(updated 2/1/2021)

- \*\*\*Progress Reports will be more than 1 page in length (this cannot be adjusted)\*\*\*
- In PowerTeacher Pro
- Select Reports from the Charms bar on the left hand side

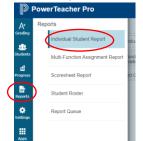

- Select "Individual Student Report" from the menu
- Give your report a title such as Progress Report
- Select your Homeroom class(es) only

| Classes                     | Select Classes         | 2 Classes: Home Room [ HR(A), HR(A) ] |
|-----------------------------|------------------------|---------------------------------------|
| Use Custom Class Name       | HR(A) Home Room        | 20-21                                 |
| Include Students' Full      |                        |                                       |
| Schedule                    | Other Classes          |                                       |
| Separate Report By Section, | HR(A) Home Room        | 20-21                                 |
| By Student                  | 1(A) Language Arts K-6 | 20-21                                 |
| Sort Options                | 1(A) Language Arts K-6 | 20-21                                 |
| Layout                      | 3(A) Language Arts K-6 | 20-21                                 |
| Students                    | 01011                  | 00.01                                 |

- Select your Sort Options:
  - o Layout: By Student
  - o Students: Last Name
  - Assignments: Due Date (Newest First)
- Select the Data you want to include:
  - o Check Course Grades and Attendance
  - Uncheck everything else

| Data                        |                              |                              |
|-----------------------------|------------------------------|------------------------------|
| Areas to include            | Select Data                  | Course Grades and Atlendance |
| Show Percentages            | Course Grades and Attendance |                              |
| Show Assignments with no    | Course Grade Comments        |                              |
| Data                        | Standards Final Grades       |                              |
| Include Student Number with | Assignments                  |                              |
| Student Name                | Category Totals              |                              |
| Date Range                  |                              |                              |

- (\*note: there is a scroll bar to see all options here\*)
- Select the current term for the Date Range: Standards/Final Course Grades

| Date Range                    |                       | _ |    |
|-------------------------------|-----------------------|---|----|
| Standards/Final Course Grades | Select Reporting Term | ~ | Q1 |
| Assignment Date Range         | Q1                    | ~ |    |
| Category Totals               | Select Reporting Term | ~ | Q1 |

- Only check "Show Percentages"

| Data                        |             |
|-----------------------------|-------------|
| Areas to Include            | Select Data |
| Show Percentages            |             |
| Show Assignments with no    |             |
| Data                        |             |
| Include Student Number with |             |
| Student Name                |             |

- Set your Data Filters to Any Course Grades

## - Your screen should look like this:

| Criteria Students Format        |                                                                        |                                                                                              |
|---------------------------------|------------------------------------------------------------------------|----------------------------------------------------------------------------------------------|
| Report Title                    | Individual Student Report                                              |                                                                                              |
| Description                     | Multi-function report per student. I grades, category totals, and more | Useful for progress reports, missing/late assignments, low grades, high .                    |
| Classes                         | Select Classes                                                         | 2 Classes: Home Room [ HR(A), HR(A) ]                                                        |
| Use Custom Class Name           |                                                                        |                                                                                              |
| Include Students' Full Schedule |                                                                        | Full schedule of classes for students within Date Range for Course Grades and/or Assignments |
| Separate Report By Section, By  |                                                                        | Recommended if you are generating a large report.                                            |
| Student                         |                                                                        |                                                                                              |
| Sort Options                    |                                                                        |                                                                                              |
| Layout                          | By Section, By Student                                                 | <b>~</b>                                                                                     |
| Students                        | Last Name                                                              | ×                                                                                            |
| Assignments                     | Due Date (Newest First)                                                | ~                                                                                            |
| Data                            |                                                                        | _                                                                                            |
| Areas to Include                | Select Data                                                            | Course Grades and Attendance                                                                 |
| Show Percentages                |                                                                        |                                                                                              |
| Show Assignments with no Data   |                                                                        |                                                                                              |
| Include Student Number with     |                                                                        |                                                                                              |
| Student Name                    |                                                                        |                                                                                              |
| Date Range                      |                                                                        | _                                                                                            |
| Standards/Final Course Grades   | Select Reporting Term                                                  | ▲ Q3                                                                                         |
| Data Filters                    |                                                                        |                                                                                              |
| Course Grades                   | Filter Grades                                                          | Any Course Grades                                                                            |

## - Click the Format tab at the top

| Criteria | Students Format  |                                                                                        |
|----------|------------------|----------------------------------------------------------------------------------------|
| Repor    | t Title          | Progress Report                                                                        |
| Descri   | ption            | Multi-function report per student. Useful for pr<br>grades, category totals, and more. |
| Classe   | S*               | Select Classes                                                                         |
| Use Cu   | istom Class Name |                                                                                        |

- Change the Orientation to Portrait
- Check the box to include the Signature line
- Add a Top or Bottom Note if desired

| Criteria Students Format            |                                 |
|-------------------------------------|---------------------------------|
| Orientation                         | Albertar 🖌                      |
| Output                              | PDF Y                           |
| Exclude Row Shading                 | (Saves ink for printed reports) |
| Top Note                            | Include Bold                    |
| Characters Left: 256<br>Bottom Note | Include Bold                    |
| Gharacters Left: 256                |                                 |
| Signature Line                      |                                 |
| egend                               | eld                             |

- Click Run Report button at the bottom right.
- Click Reports in charms bar on left and select Report Queue
- Click the Report Name of the latest report to see your progress reports.